## **Do ~ Loop No.4 2013/04/22**

情報担当より

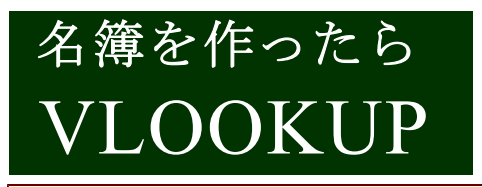

連絡網はすでに一般的ではなくなったようですね。個人 情報の管理の観点から、部活動その他で見る程度です。し かし、必要があって作成する場合もまだあるようです。そ の簡単な作り方について、お伝えします。損はありません。

「出席番号を入れれば完成」という魅力 的なワークシートはどこの学校にもある ようです。でも、私はまだ使ったことが ありません。自分で作れるので、心配し なくてすむのです。(かっこいいでしょ。) 「いざというときは、自分で作れるし、 直せる」……そんな力を先生方も身につ けませんか。便利ですよ。

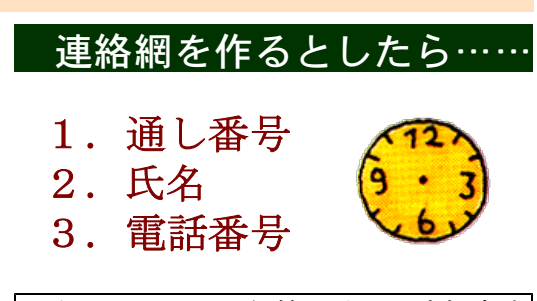

以上がそろった名簿があれば大丈夫

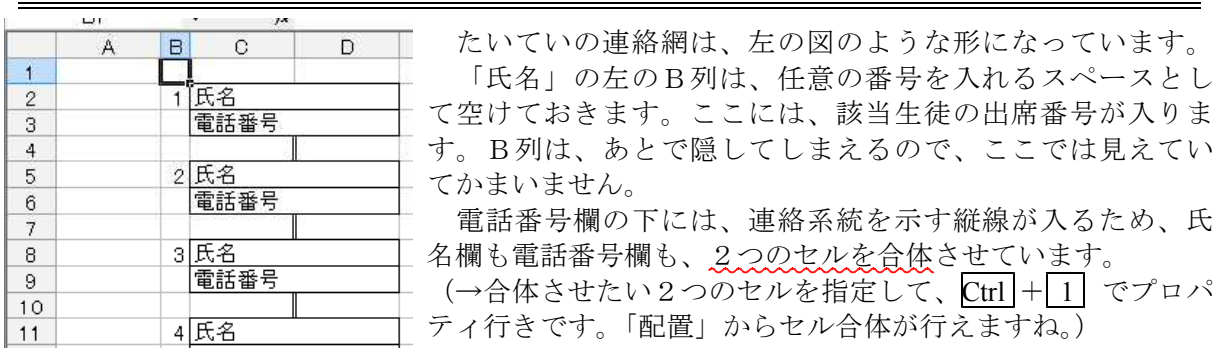

## 「氏名」の所には、数式を入れます。「電話番号」にも、数式を入れます。

で、個別の情報が示される欄には、どんな数式が入るのでしょうか。……実は、答えは、あり ません。いや、無数にあります。これを確定するには、参照したい情報やそのシートがどこにあ るかが分かっていなくてはなりません。

ここでは仮に、別のシート「Sheet1」を「参照したいシート」であるとして、お話しします。

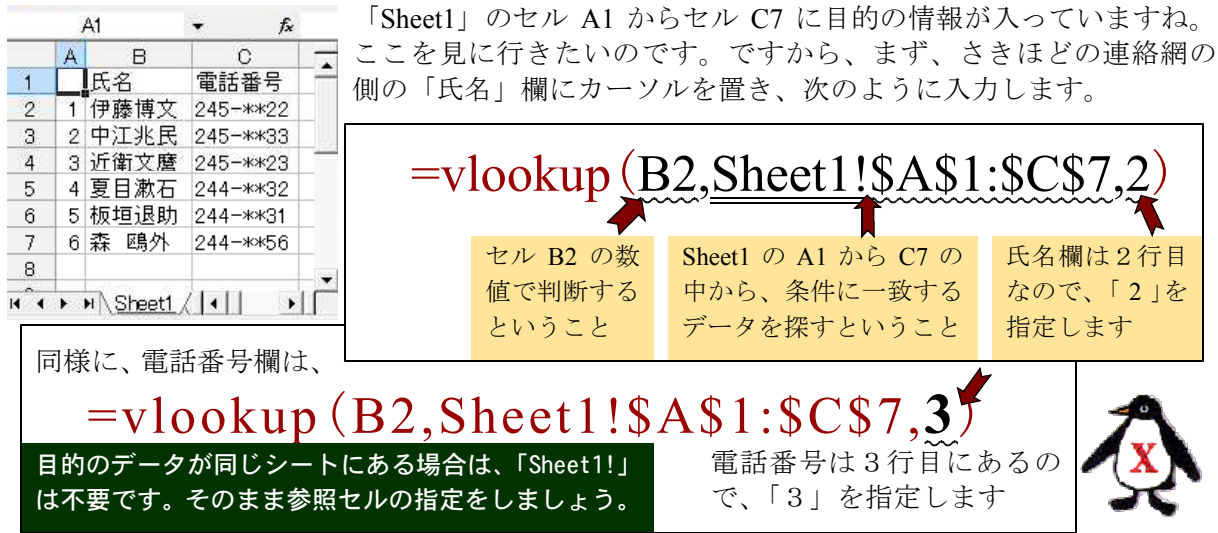

ああ、面倒な書き方をしてしまった、と反省しています。上の通りに「入力する」と思うと気 が遠くなります。覚えられるはずがありません。ですが、実際は実に簡単にできるのです。 Excel には、入力支援が働いています。これに従っていれば、この入力は意外に簡単です。不 安がある方は、作業におつきあいします。声をかけて下さい。ついでに、岸流キーボードの使い 方も教えてさしあげます。(大きなお世話だと思う方もおいでですね。無理強いはしませんよ。)